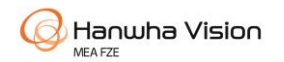

## How to download the A&E Specification Document

#### Step 1

Go to Hanwha Vision.com

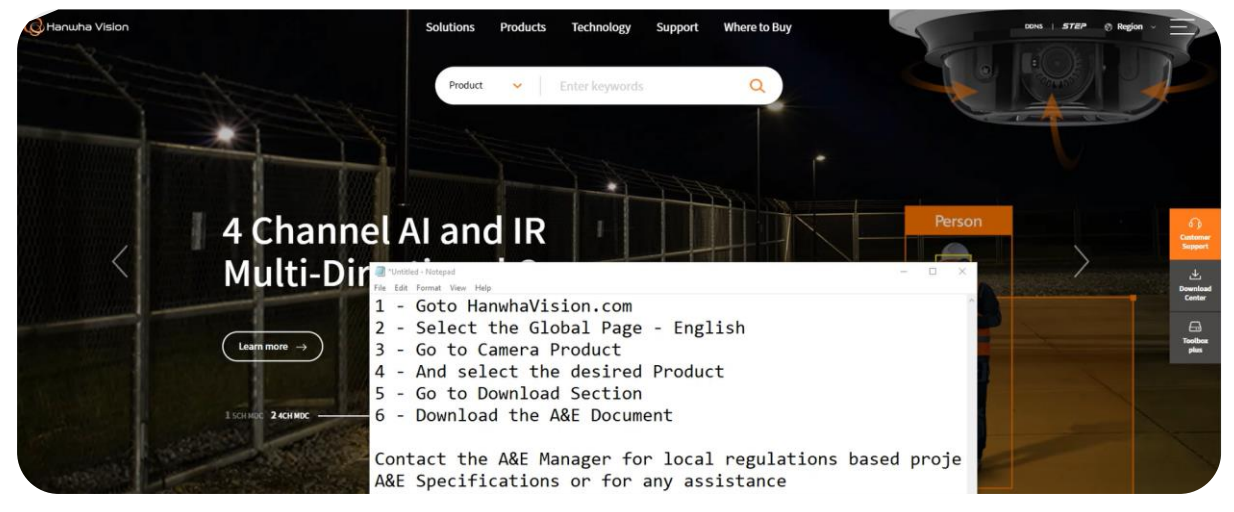

Step 2 Select the HQ (Asia-Pacific ) - English

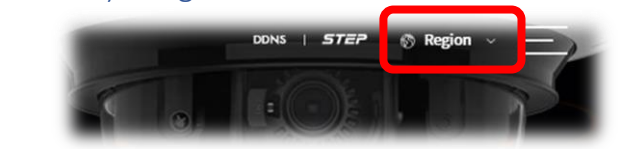

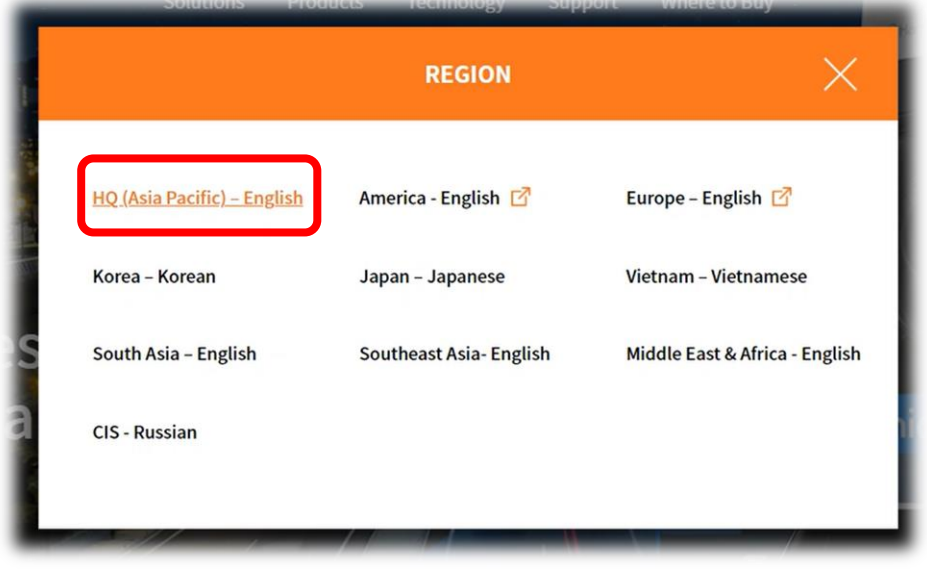

# How to download the A&E Specification Document

## Step 3

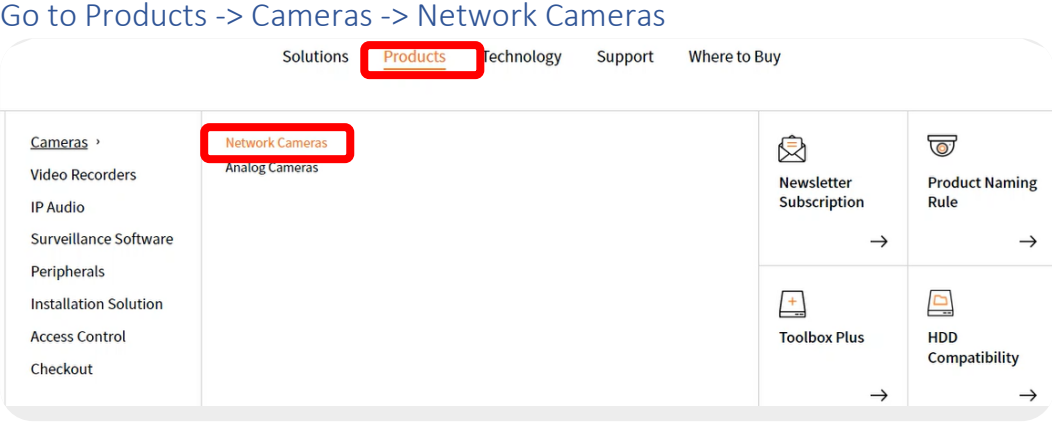

### Step 4

Select the desired product – use filter option for narrowing the search

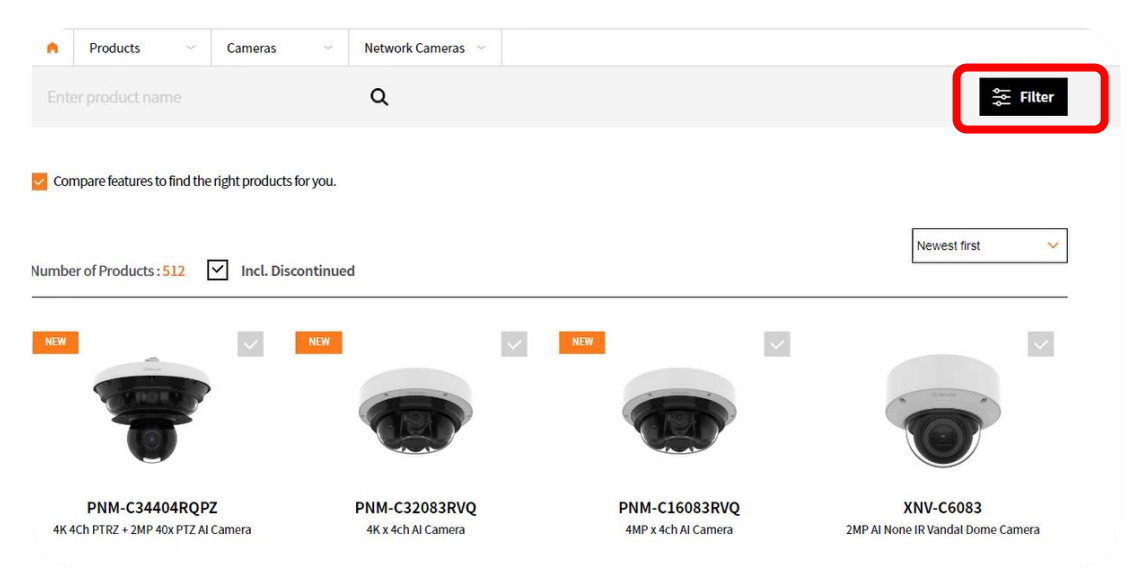

### Step 5

#### Go to the download section of the Selected product

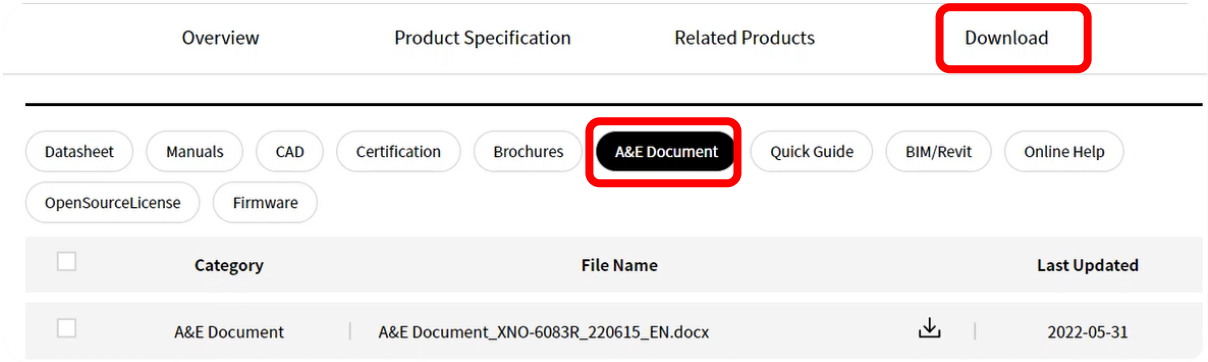

#### Step 6

For compiled full project specifications with local regulations within MEA, please contact [Samuel.kumar@hanwha.com](mailto:Samuel.kumar@hanwha.com) | A&E Manager Hanwha Vision MEA